# AC Electronic Tubular Motor User Manual

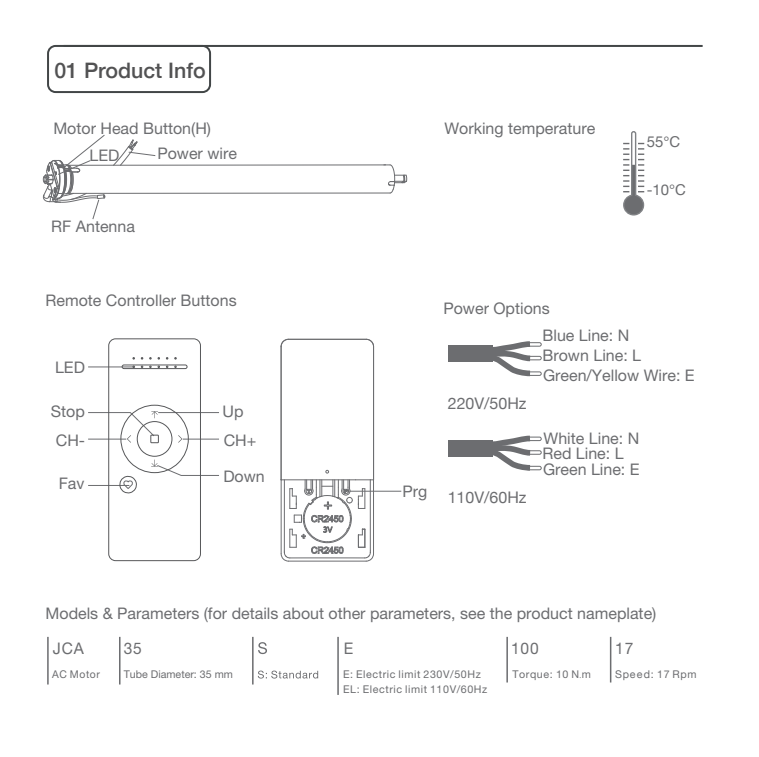

## 02 Caution!

- 1. The power supply is AC supply.
- 2. Please confirm the rated voltage and frequency according to the nameplate when using it. 3. The motor will jog in operation, please do not proceed to the next step until it complete.
- 4. During operation, the effective interval of the transmitter button operation is 10 seconds. If there is no effective transmitter operation for more than 10 seconds, it will automatically exit the current mode.
- 5. The motor can be paired with max 10 controllers.
- 6. Upper&Lower limits cannot be set at the same position, limits saved even power off.
- 7. The motor runs constantly for at 6mins max without any other operation.
- 8.Do not lift the motor by grabbing the wire or antenna.

## 03 Instructions

Motor head button (H) functions

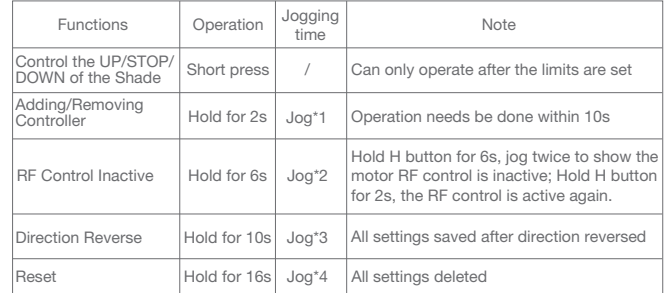

#### a.Pairing Motor with Controller

Way 1: Power on, add a new controller

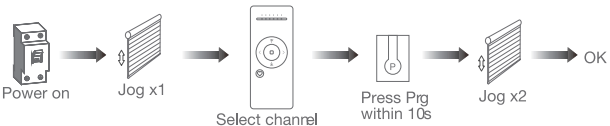

Way 2: After motor is powered on for more than 10s

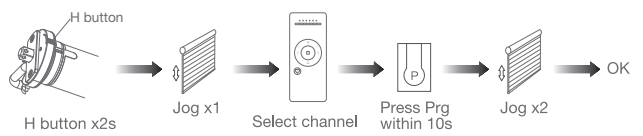

Way 3:Power on, add controller B via pre-existing controller A

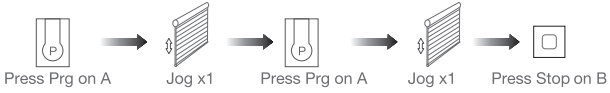

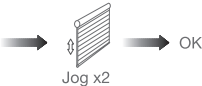

Note: Pairing can not be done under group channel or 0 channel.

b.Direction Reverse

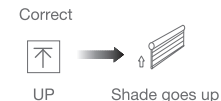

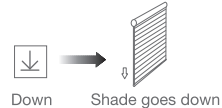

If the limits are not set, and direction goes opposite.

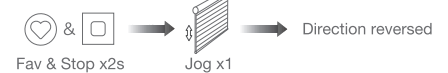

If limits are set and direction goes opposite.

OK Prg  $Jogx1$  $Upx1$  $Jog \times 1$ Jog x1 Down x1

Note: Do reverse the direction when it goes opposite.

#### c.Upper&Lower Limits Setting

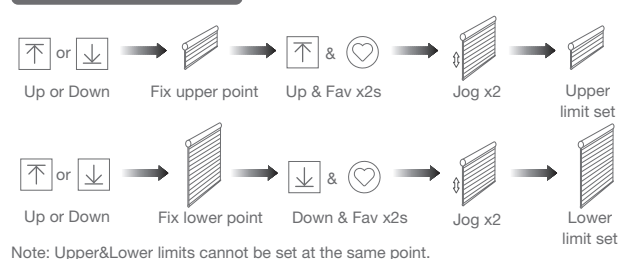

Before limits set, the motor will run in one-touch mode by pressing Up or Down, hold Up or Down for 2s, motor runs in constant-touch mode.

Once limits set, press Up or Down, motor runs in constant-touch mode.

#### d.One-touch/Constant-touch Mode

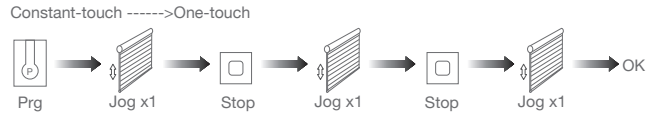

Same operation can toggle from one-touch to constant -touch mode.

Note: When motor in one-touch mode, hold Up or Down for more than 2s, it will run in constant-touch mode.

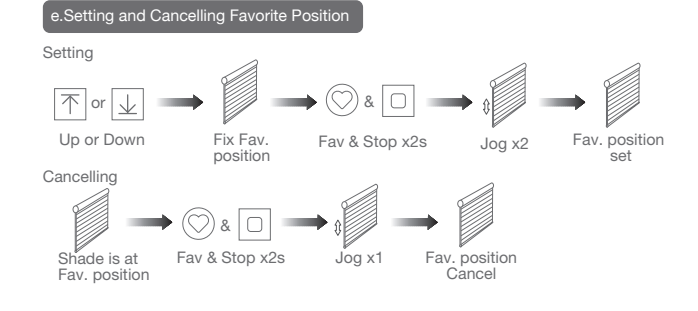

#### f.Hot key to the Fav. Position

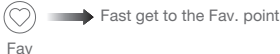

Note: The Fav.position setting only can be done after upper&lower limits set.

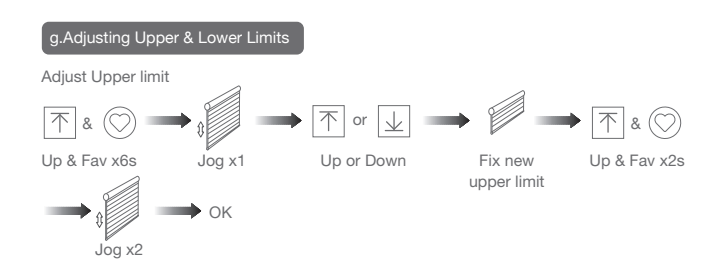

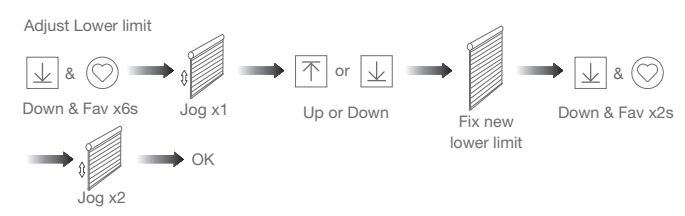

Note: The operation should be done within 4mins.

h.Removing Controllers

Remove a single controller

H button

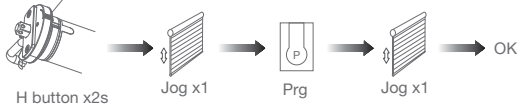

Remove controller B via pre-existing controller A

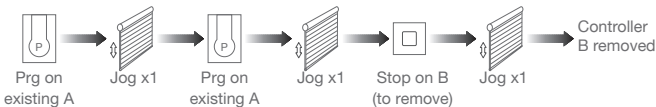

Remove all controllers:

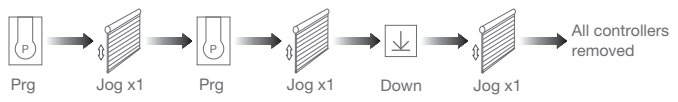

Note: All the settings are saved even controllers removed(limits set are saved). Controller A/B are already paired to motor.

#### i.Cancelling Limits

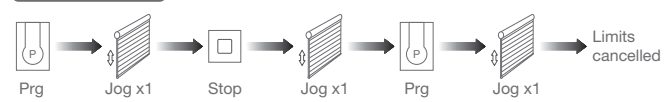

Note: It is forbidden to run the motor if installed into the shade without limits. Limits should be set immediately to protect the shade.

### 04 Troubleshooting

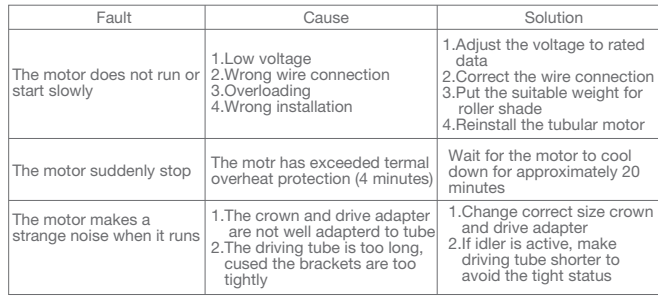